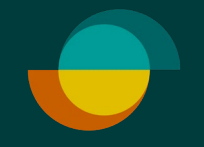

## Keskeneräinen hakemus TEE HAKEMUS LOPPUUN JA VELOITA OSTO

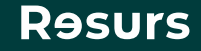

## **Näin löydät keskeneräisen hakemuksen**

**1.**

Klikkaa kohtaa **1. Veloita/Hae luottoa** Täytä asiakkaan henkilötunnus ja klikkaa **2. Seuraava**-painiketta Vie allekirjoitus loppuun **3.** klikkaamalla **Seuraava** Anna asiakkaan allekirjoittaa luottosopimus ja veloitus sähköisesti tai paperille **4.**

**Psst!** Suosittelemme sähköistä allekirjoitusta. Jos asiakas kuitenkin haluaa allekirjoittaa paperille, muista postittaa Resursin kappale palautuskuoressa.

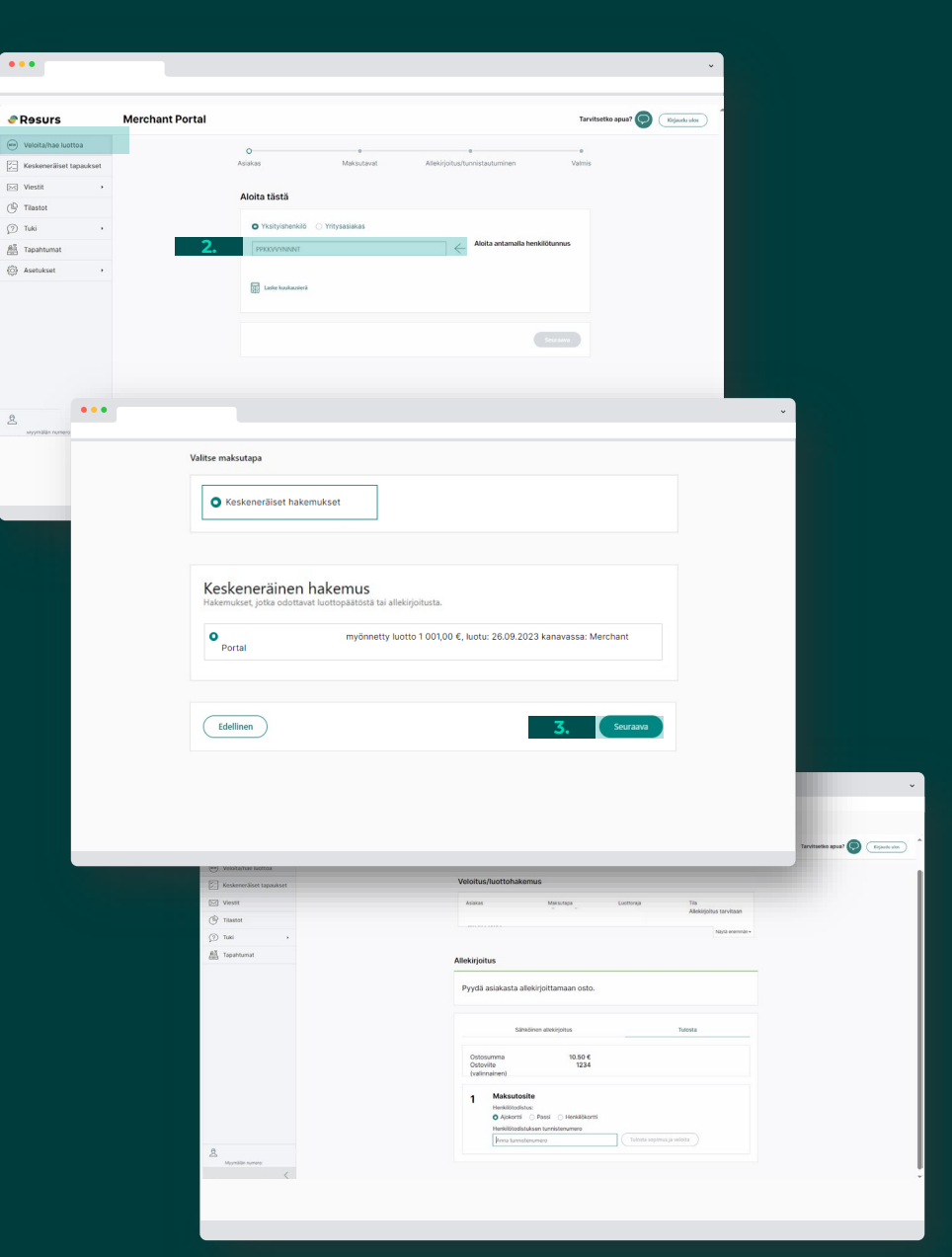

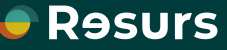

## **Jos asiakas on hakenut luottoa etukäteen?**

Jos asiakas on hakenut luottoa etukäteen ja allekirjoitus on jäänyt kesken, huomaat sen kun syötät normaalisti asiakkaan henkilötunnuksen ja etenet hakemukselle. Hakemus näkyy keskeneräisenä. Voit viedä sen samalla tavalla loppuun, kuten ohjeissa aiemmin on kerrottu.

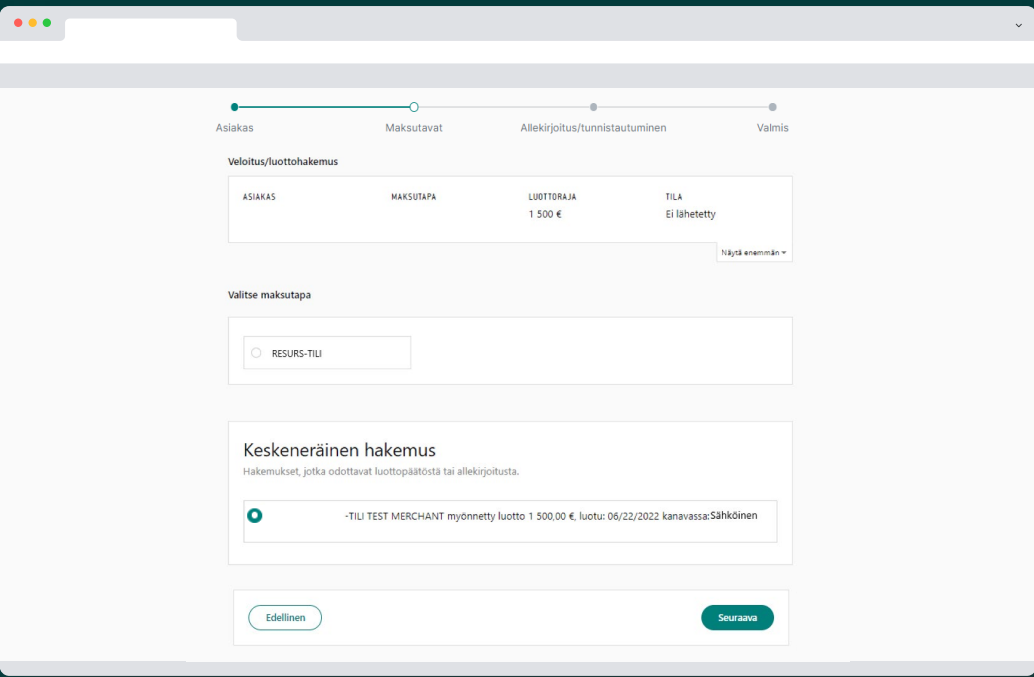

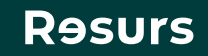